## **TraNSLite Quick Start Guide**

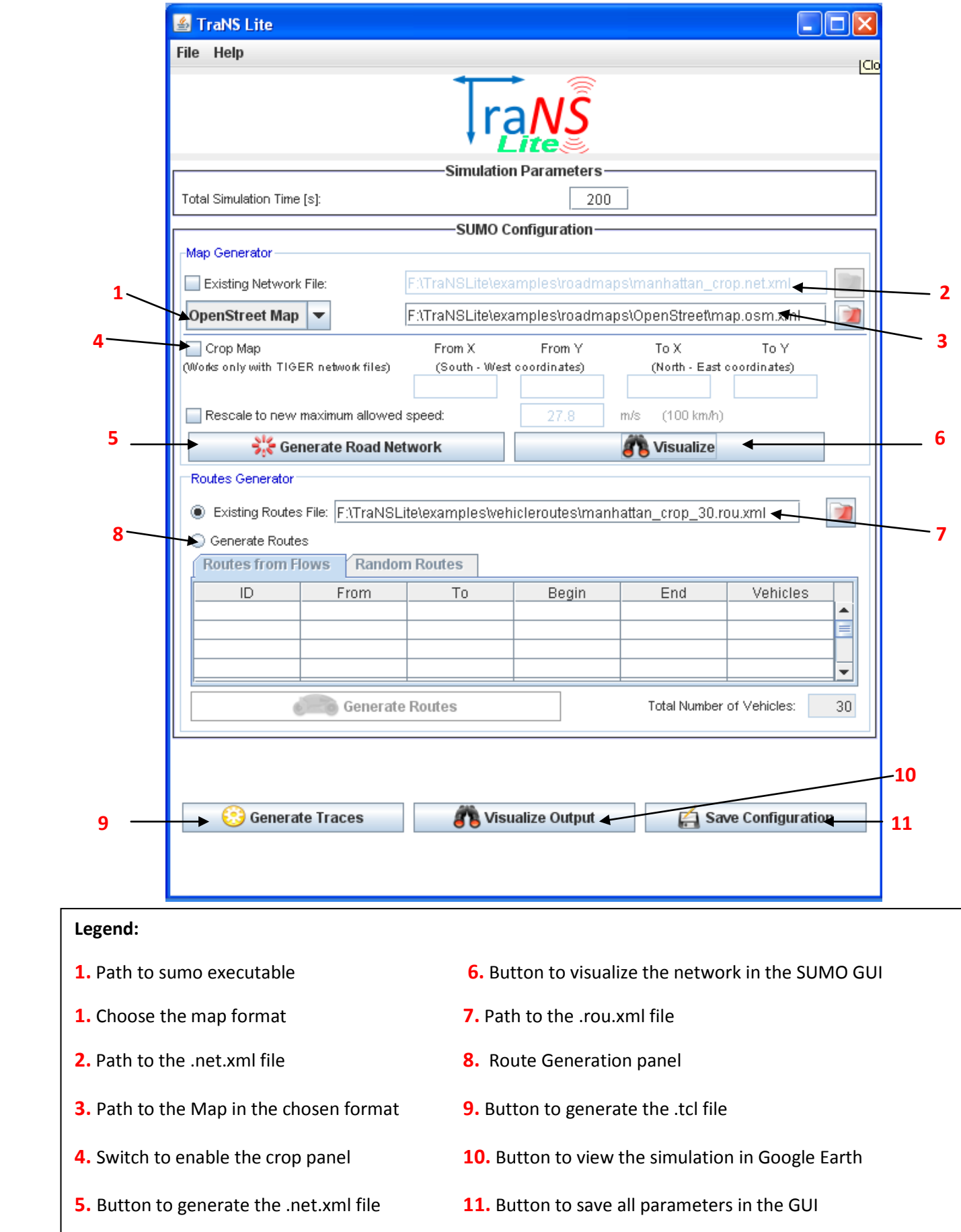

TraNSLite is a GUI tool for generating realistic mobility traces for simulating vehicular networks in NS2.

## **Usage scenarios**

1. Visualizing a simulation by cropping an existing network *map.net.xml* and using existing routes file *map.rou.xml.* Steps to follow:

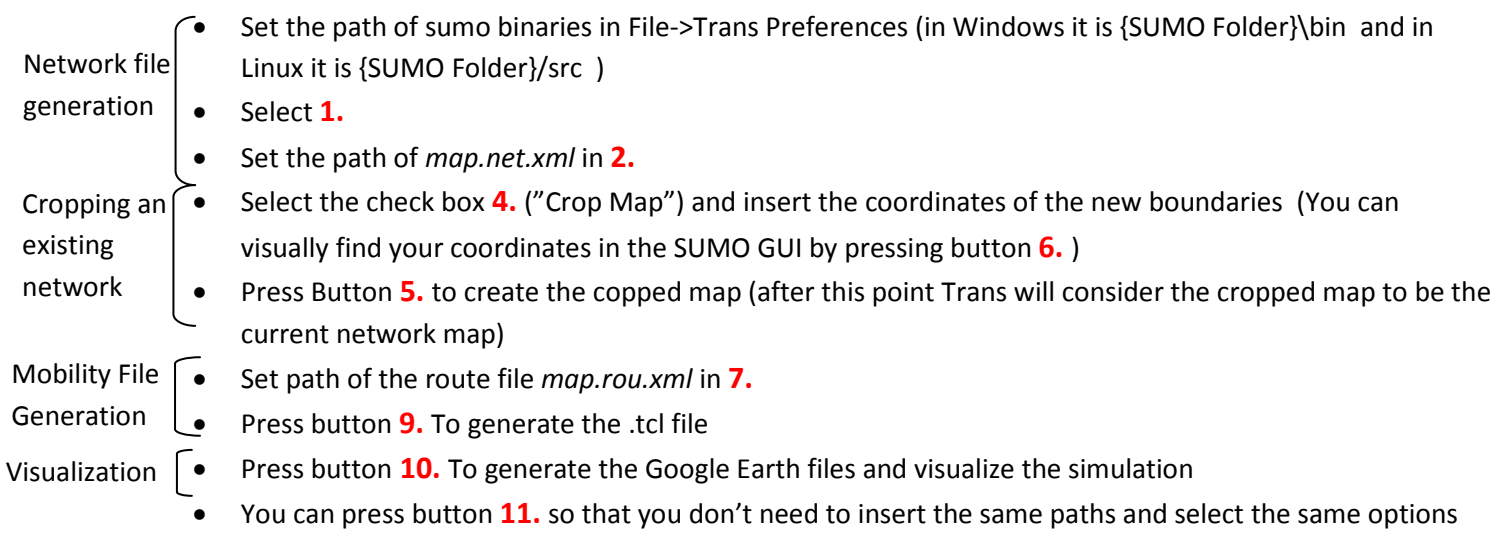

every time you use TraNSLite

2. Generating a mobility file by using a network file created from an Open Street Map *map.osm.xml* and generating routes from flows. Steps to follow:

• Set the path of sumo binaries in File->Trans Preferences (in Windows it is {SUMO Folder}\bin and in Linux it is {SUMO Folder}/src ). • Unselect **1.** Select "OpenStreet Map" from the drop-down list • Set the path of *map.osm.xml* in **3.** • Press Button **5.** to create the *map.net.xml* file from the *map.osm.xml* file (after this point TraNS will consider the generated *map.net.xml* map to be the current network map) • Press **8.** to enable the Route Generation menu • Select the "Routes from Flows" tab and insert the desired flows in the table. You can verify that your flows are valid by pressing **6.** and check that your edge ids ("from" and "to" values) are correct • Press the "Generate Routes" button Mobility File Route generation Network file generation

Generation

• Press button **9.** To generate the .tcl file

## **Notes:**

- **-** Cropping is possible only if the network file was generated from a TIGER Map.
- **-** You should not crop a cropped map. Instead you should use the original map.
- **-** If you want to use a large map (# of edges > 500) you have to run TraNSLite from the command line to increase the heap size. Command example: java -jar -Xms1024m -Xmx1024m TraNSLite.jar
- **-** You can test your .tcl mobility file by modifying/appending the *TraNSLite\examples\mobility traces\test.tcl* file.
- **-** Google Earth visualization works only for TIGER Maps. For OpenStreet maps you have to manually set the correct value for the node <*orig-boundary>* in the .net.xml file in order to display the simulation at the proper location.

Mailing List Website [trans@listes.epfl.ch](mailto:trans@listes.epfl.ch) [http://trans.epfl.ch](http://trans.epfl.ch/)